# SNMP: Häufig gestellte Fragen zur IOS Software  $\overline{a}$

# Inhalt

Einführung Der IP-SNMP-CPU-Prozess meines Routers ist auf 90 % (oder mehr) angehoben. Ist das ein Fehler? Unterstützt die Cisco IOS Software die Subschnittstellen in der ifTable? Wie kann ich einen Router mit SNMP neu laden? [Zugehörige Informationen](#page-2-0)

# **Einführung**

Dieses Dokument bietet Antworten auf häufig gestellte Fragen und unterstützt Benutzer bei der Suche nach hilfreichen Ressourcen zum Simple Network Management Protocol. (SNMP) und SNMP-Probleme, da die Probleme mit Cisco Geräten auftreten.

#### F. Der IP-SNMP-CPU-Prozess meines Routers ist auf 90 % (oder mehr) angehoben. Ist das ein Fehler?

Antwort: Nein, das ist kein Fehler. IP-SNMP kann bis zu 90 Prozent der CPU auf dem Router beanspruchen, wenn der Router nur wenig mit anderen Aufgaben geladen ist. Diese Situation ist nicht ungewöhnlich. IP-SNMP wird mit einer niedrigen Priorität ausgeführt. Eine CPU-Auslastung von 90 Prozent oder mehr bedeutet, dass der Router über ausreichend Bandbreite verfügt, um mehr Zeit für SNMP zu verbringen.

Bei starker Auslastung kann die CPU-Auslastung jedoch 100 Prozent erreichen und Prozesse mit niedriger Priorität einbüßen. Ein Beispiel für die starke Verwendung ist der Abruf großer Tabellen (z. B. der automatische Erkennungsabruf der ipRouteTable und der ipNetToMediaTable) durch eine Netzwerkverwaltungsanwendung.

Unter bestimmten Umständen kann der IP-SNMP-Prozess fast alle CPU-Ressourcen beanspruchen. Der Prozess kann andere Prozesse aushöhlen und ein unregelmäßiges Verhalten im Gerät verursachen. Das offensichtlichste Symptom ist der Verlust von TCP-Verbindungen zum Gerät. Die wahrscheinlichste Ursache des Problems ist das Senden einer Flasche SNMP-Anfragen an das Gerät in kurzer Zeit, was den Abruf großer Datenmengen verursacht. Dieses Verhalten wird in der Regel mit Mechanismen der automatischen Netzwerkerkennung verknüpft, die den gesamten ARP-Cache (Address Resolution Protocol) des Geräts und die IP-Routing-Tabelle periodisch abrufen.

Einige Netzwerkverwaltungsanwendungen können das Problem verschärfen. Einige dieser Anwendungen führen standardmäßig die automatische Erkennung bereits alle 5 Minuten durch.

Eine Teilumgehung besteht darin, die Geräte zu identifizieren, die eine automatische Erkennung durchführen, und das Standardverhalten zu ändern.

Eine weitere Problemumgehung besteht darin, den Router zu zwingen, die Abfragen für die IP-Routing-Tabelle und den ARP-Cache vom Netzwerkmanagement-Systemserver vorzeitig zu beenden. Konfigurieren Sie den Router so, dass er mit einer vollständigen Nachricht antwortet, sobald der Router den Beginn einer Anforderung für die IP-Routing-Tabelle oder den ARP-Cache empfängt. Im Dokument [IP Simple Network Management Protocol \(SNMP\) Causes High CPU](//www.cisco.com/en/US/tech/tk648/tk362/tech_tech_notes_list.html) [Utilization](//www.cisco.com/en/US/tech/tk648/tk362/tech_tech_notes_list.html) [\(IP Simple Network Management Protocol\) finden Sie](//www.cisco.com/en/US/tech/tk648/tk362/tech_tech_notes_list.html) ein Beispiel dafür, wie Sie diese Konfiguration auf einem Cisco Router durchführen.

### F. Unterstützt die Cisco IOS Software die Subschnittstellen in der ifTable?

Antwort: [RFC 1573](http://www.ietf.org/rfc/rfc1573.txt?number=1573) IF-MIB implementiert Unterstützung für Subschnittstellen. [\(RFC 2233](http://www.ietf.org/rfc/rfc2233.txt?number=2233) und [RFC](http://www.ietf.org/rfc/rfc2863.txt?number=2863) [2863](http://www.ietf.org/rfc/rfc2863.txt?number=2863) veraltet [RFC 1573](http://www.ietf.org/rfc/rfc1573.txt?number=1573) .) Sie ermöglichen die Verwendung von VLANs, Frame Relay Data Link Connection Identifiers (DLCIs) und X.25 Virtual Circuits (VCs) als Subschnittstellen, die in der ifTable angezeigt werden ... [RFC 1213](http://www.ietf.org/rfc/rfc1213.txt?number=1213) führte ifTable ein, und [RFC 1573](http://www.ietf.org/rfc/rfc1573.txt?number=1573) verbesserte ifTable. Eine der Verbesserungen besteht darin, dass in der ifTable nicht physische Schnittstellen vorhanden sein können.

Generische Unterstützung von Subschichten in der ifTable ist seit Version 11.1(1) der Cisco IOS-Software vorhanden. Die Gruppen, die einen bestimmten Medientyp unterstützen, müssen (unter Anleitung der Internet Engineering Task Force [IETF]) bestimmen, ob die Subschichten für diesen Medientyp geeignet sind. Die Gruppen müssen auch festlegen, wie diese Unterschichten unterstützt werden sollen.

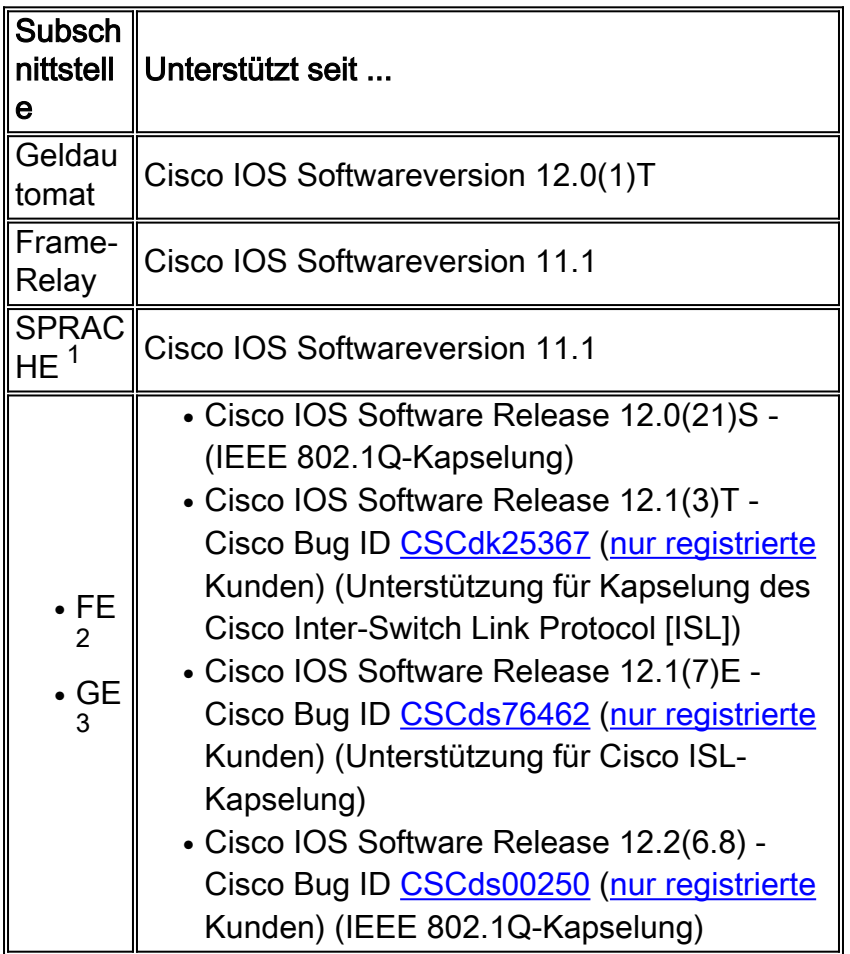

- 1 LAN-Emulation
- <sup>2</sup> Fast Ethernet

```
3 Gigabit-Ethernet
```
#### F. Wie kann ich einen Router mit SNMP neu laden?

Antwort: Gehen Sie folgendermaßen vor:

```
tsMsgSend = .1.3.6.1.4.1.9.2.9.9 from the OLD-CISCO-TS-MIB tsMsgSend OBJECT-TYPE -- FROM OLD-
CISCO-TS-MIB SYNTAX Integer { notking(1), reload(2), messagedone(3), abort(4) } MAX-ACCESS read-
write STATUS Mandatory DESCRIPTION "Sends the message. The value determines what to do after the
message has completed." ::= { iso(1) org(3) dod(6) internet(1) private(4) enterprises(1)
cisco(9) local(2) Its(9) 9
```
Auf dem Cisco Router müssen Sie die folgenden Befehle festlegen, um den Befehl reload zu unterstützen:

**snmp-server community private RW snmp-server system-shutdown**

In diesem Beispiel wird der Router mit der IP-Adresse 10.16.99.55 neu geladen:

#### # **./snmpset 10.16.99.55 private .1.3.6.1.4.1.9.2.9.9.0 i 2**

*!--- This is an explanation of the variables that this command uses.* 10.16.99.55 = ip address of your router private = R/W SNMP Community string of your router .1.3.6.1.4.1.9.2.9.9.0 = tsMsgSend SNMP MIB OID i = Integer as defined SYNTAX in the MIB 2 = reload command as defined in the MIB

## <span id="page-2-0"></span>Zugehörige Informationen

- [Technische Tipps zum Simple Network Management Protocol](//www.cisco.com/en/US/tech/tk648/tk362/tech_qandas.html?referring_site=bodynav)
- [Technischer Support und Dokumentation Cisco Systems](//www.cisco.com/cisco/web/support/index.html?referring_site=bodynav)